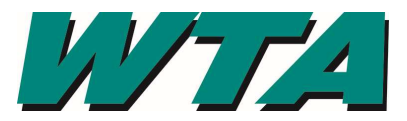

1. At the log in screen, select the link next to "If you forgot your password"

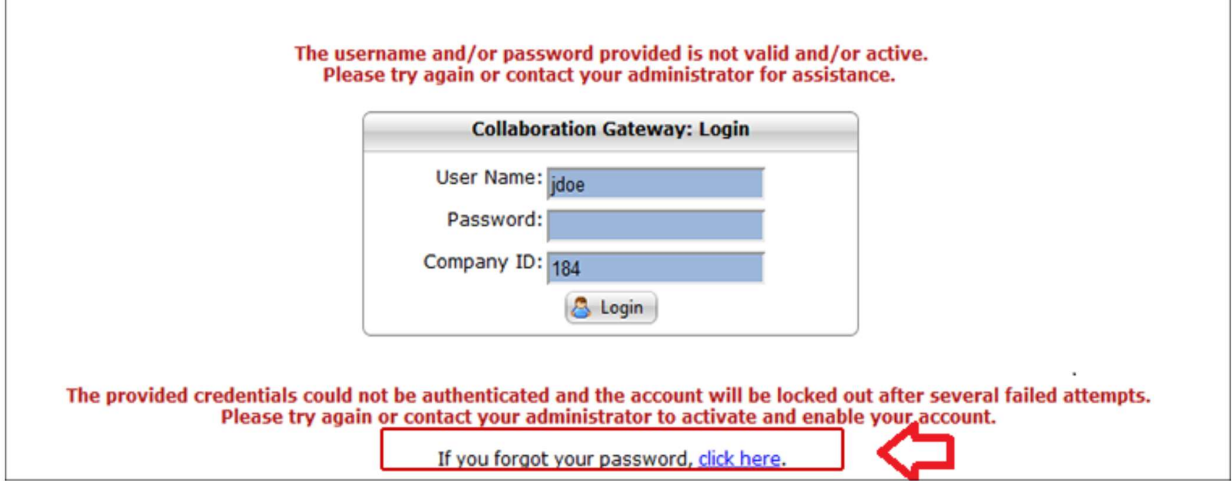

2. Enter your username and your company ID. This is the number that you were assigned when you registered for the vendor gateway and was on your confirmation email.

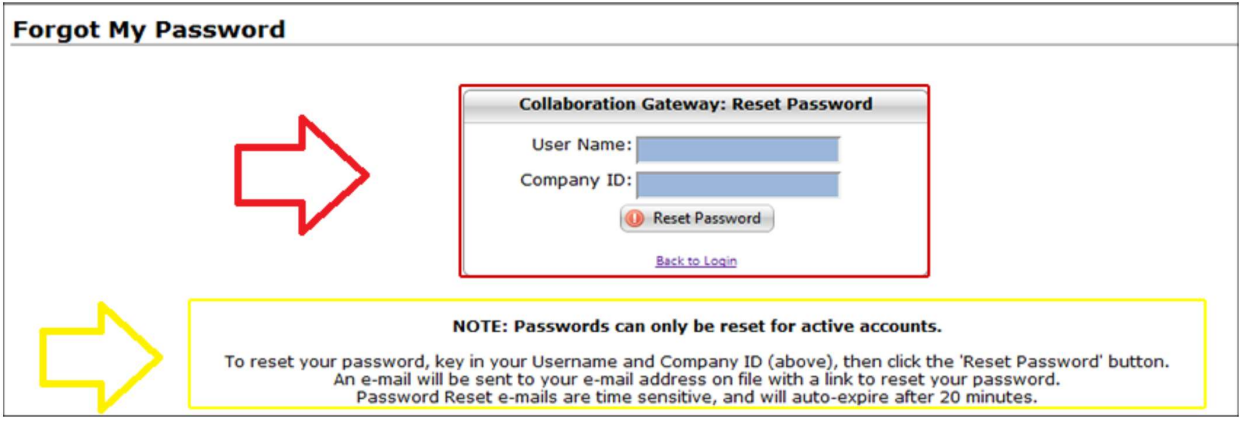

3. Check your email and follow the link to reset your password.